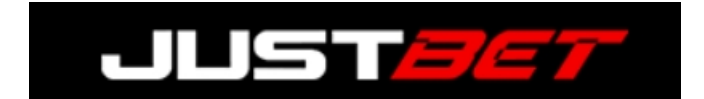

## **STEP BY STEP GUIDE FOR CHANGELLY**

Changelly supports a wide variety of cryptocurrencies and has super low exchange fees. Deposits are made simple through a single-step process where you use your card to buy and immediately send Bitcoin to fund your JustBet account.

**IMPORTANT! Changelly can be used for depositing to your JustBet account but cannot be used for withdrawals. For making withdrawals, we recommend using a different exchange wallet such as Edge App, Coinbase, CEX.IO, or Bitstamp.**

## **1) CREATING YOUR CHANGELLY ACCOUNT**

Haven't created an account at Changelly yet? No worries, it's incredibly quick and easy.

Just head to <https://changelly.com/> hit the **Sign Up** button and follow these steps:

- 1. Enter your email address and hit **Continue to exchange**
- 2. An **email confirmation** will be sent to you
- 3. Hit the link in the email to be taken back to the Changelly page
- 4. You will then receive a second email containing your password (you can change this at any time by going to '**Account'** -> '**Settings'** in the top corner)

## **2) BUYING BITCOIN AND DEPOSITING TO JUSTBET**

Once you are registered, you'll be taken straight to the page where you can buy Bitcoin.

**Enter amount** – in the 'YOU SEND' field, select USD and enter the amount you want to spend. In the 'YOU GET' field, enter BTC (or chosen cryptocurrency) you want to receive. Agree to the Terms and hit **Next Step**

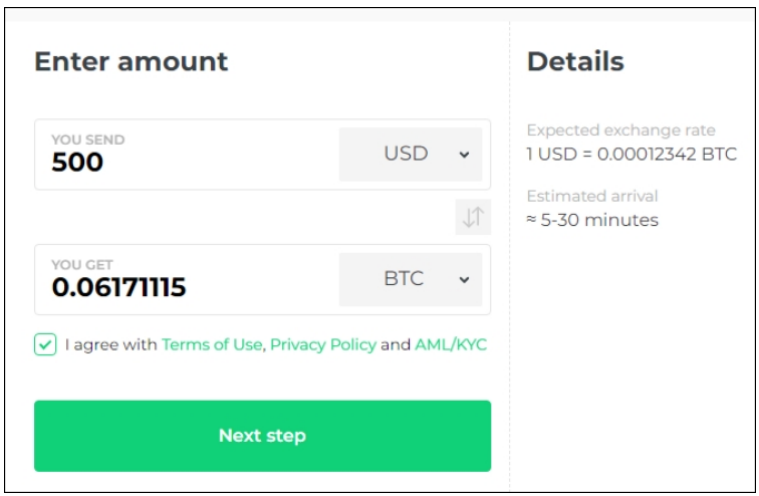

**Enter address** – next, you will need to enter the address the Bitcoin will be sent to. There are a few ways you can do this:

- We recommend using the address from your personal wallet, such as Edge App, AirBitz or Mycelium. Once the funds are sent there, you can move them to your JustBet account.
- If you don't have a personal wallet, you can hit the **"don't have one?"** link to register an account with **Freewallet**.
- Or, if you prefer you can enter a receiving address for JustBet to have the funds sent directly to your sports account.

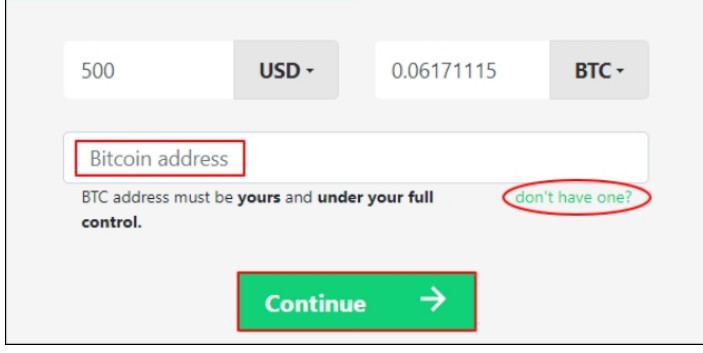

To use a JustBet address:

1. Log in to your JustBet account 2.

Open the Cashier

- 3. Select **Deposit**
- 4. Select **Bitcoin**
- 5. Enter the amount to deposit (must be the exact amount you want to deposit)
- 6. Claim a bonus (optional)
- 7. Hit **GET ADDRESS**

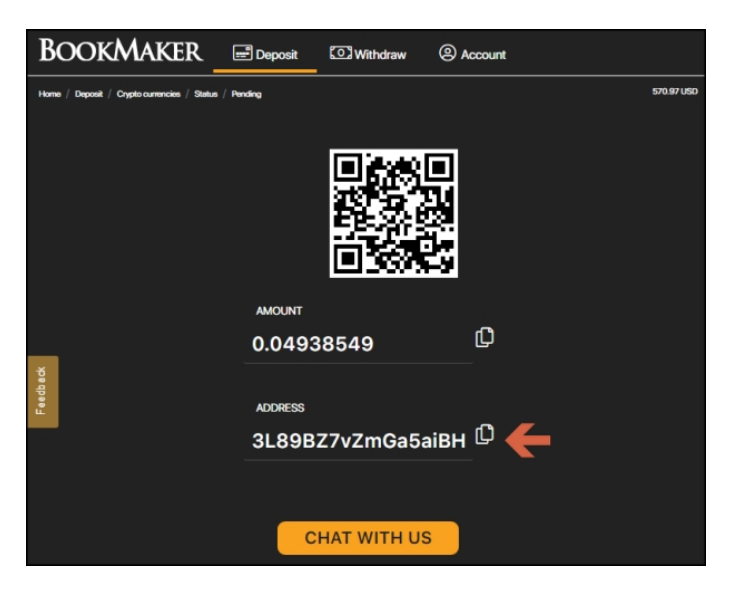

You will need to **copy this address**. Just tap anywhere on the address or on the copy icon (like two sheets of paper) to the right. *Please do NOT type addresses by hand. Always use the copy-paste tool!*

Now, return to the Changelly page, paste the address into the address field and hit **Continue**

You'll now be taken to the Payment screen.

- 1. Enter your card info, billing address and contact details
- 2. Agree to the Terms
- 3. Hit **PAY NOW**

The last step is to complete ID Verification.

- 1. Follow the instructions to upload a copy of your ID and enter a few personal details.
- 2. Changelly will now verify your ID. *This can take up to 30 minutes but in most cases is done much faster than that.*
- 3. You will receive an email to let you know once verification is completed and the payment has been processed.

Your deposit will then be posted to the blockchain. It usually takes just **10-60 minutes** for deposits to be confirmed.

You can check the status of any transaction by going to the blockchain website and entering your deposit's address: **https://www.blockchain.com/explorer**.